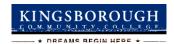

## FEDERAL WORK-STUDY (FWS) AND WORK-STUDY JOB PLACEMENT

Federal Work-Study (FWS) is campus-

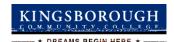

Phone: 718-368-6679 E-mail: <a href="mailto:helpdesk@students.kbcc.cuny.edu">helpdesk@students.kbcc.cuny.edu</a>

Go to The Federal Work-

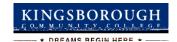

\_\_\_\_\_Click 'My Timesheets' from the NavBar

- Click your job title to view your timesheets
- If this is the first time you are entering a timesheet for the current pay period, click 'Start Timesheet'. If you have already entered time for the current pay period, the link will be labeled 'Go to Timesheet'.
- Click 'OK' on the confirmation dialog box
- Click 'Add a New Entry' to enter your time
- Select the start time for the day you are entering time
- Select the end time for the day you are entering time
- Optional: Add break time if needed.
- Click 'Add' to save your time entry.
- If you are finished entering time, click 'Return' to return to your list of jobs.
- If you wish to log out, click the 'Log out' button and you will return to the Student Employment Home Page.
- Click 'Go to time sheet' to review your entries
- Click 'Hand in this Time Sheet'
- Click 'Submit Time Sheet'
- Click 'OK' to confirm